### Chapter 15 Event-Driven Programming and Animations

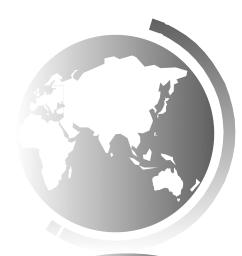

# Motivations

Suppose you want to write a GUI program that lets the user enter a loan amount, annual interest rate, and number of years and click the *Compute Payment* button to obtain the monthly payment and total payment. How do you accomplish the task? You have to use *event*driven programming to write the code to respond to the buttonclicking event.

| 📑 LoanCalculator      |            |
|-----------------------|------------|
| Annual Interest Rate: | 4.5        |
| Number of Years:      | 4          |
| Loan Amount:          | 5000       |
| Monthly Payment:      | \$114.02   |
| Total Payment:        | \$5472.84  |
|                       | Calculator |

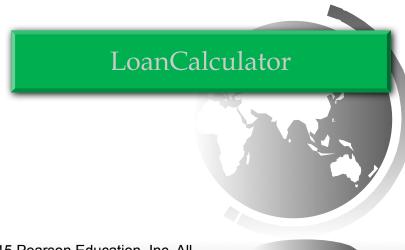

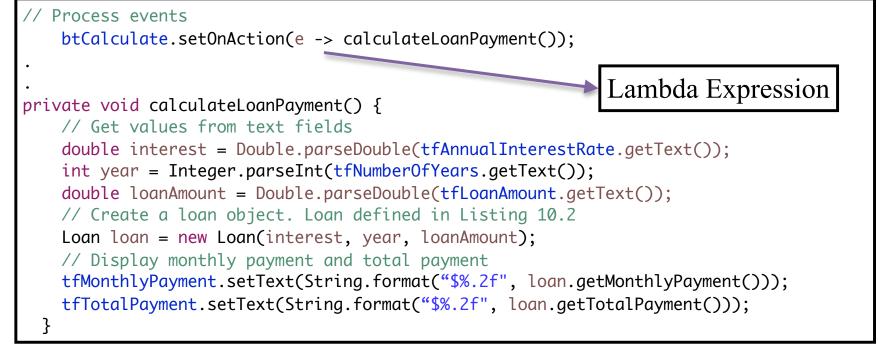

// used to be in Java 7:

```
// Register listener
```

jbtComputeLoan.addActionListener(new ButtonListener());

/\*\* Handle the Compute Payment button \*/

private class ButtonListener implements ActionListener {

@Override

```
public void actionPerformed(ActionEvent e) {
```

```
// Get values from text fields
```

```
double interest = Double.parseDouble(jtfAnnualInterestRate.getText());
```

```
int year = Integer.parseInt(jtfNumberOfYears.getText());
```

```
double loanAmount = Double.parseDouble(jtfLoanAmount.getText());
```

// Create a loan object

Loan loan = new Loan(interest, year, loanAmount);

// Display monthly payment and total payment

jtfMonthlyPayment.setText(String.format("%.2f", loan.getMonthlyPayment()));

jtfTotalPayment.setText(String.format("%.2f", loan.getTotalPayment()));

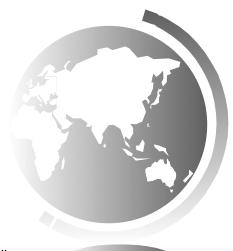

#### Objectives

- To get a taste of event-driven programming (§15.1).
- To describe events, event sources, and event classes (§15.2).
- To define handler classes, register handler objects with the source object, and write the code to handle events (§15.3).
- To define handler classes using inner classes (§15.4).
- To define handler classes using anonymous inner classes (§15.5).
- To simplify event handling using lambda expressions (§15.6).
- To develop a GUI application for a loan calculator (§15.7).
- To write programs to deal with **MouseEvents** (§15.8).
- To write programs to deal with **KeyEvent**s (§15.9).
- To create listeners for processing a value change in an observable object (§15.10).
- To use the Animation, PathTransition, FadeTransition, and Timeline classes to develop animations (§15.11).
- To develop an animation for simulating a bouncing ball (§15.12).

#### Procedural vs. Event-Driven Programming

- Procedural programming is executed in procedural order.
- In event-driven programming, code is executed upon activation of events.

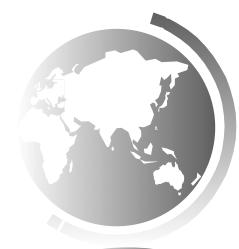

# Taste of Event-Driven Programming

The example displays a button in the frame. A message is displayed on the console when a button is clicked.

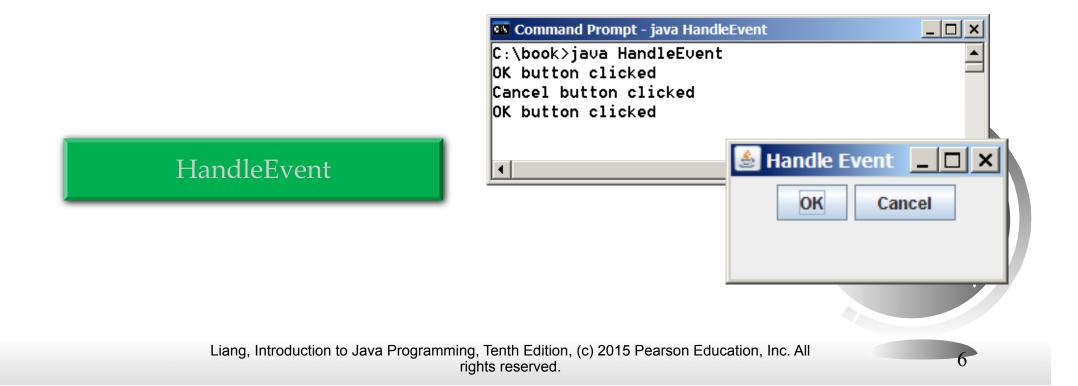

```
public class HandleEvent extends Application {
    public void start(Stage primaryStage) {
        OKHandlerClass handler1 = new OKHandlerClass();
        bt0K.set0nAction(handler1);
        CancelHandlerClass handler2 = new CancelHandlerClass();
        btCancel.setOnAction(handler2);
class OKHandlerClass implements EventHandler<ActionEvent> {
 @Override
 public void handle(ActionEvent e) {
    System.out.println("OK button clicked");
  }
class CancelHandlerClass implements EventHandler<ActionEvent> {
 @Override
 public void handle(ActionEvent e) {
    System.out.println("Cancel button clicked");
  }
```

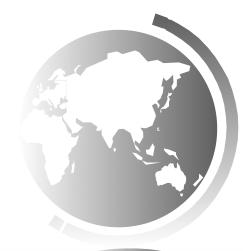

#### Handling GUI Events

Source object (e.g., button)

# Listener object contains a method for processing the event.

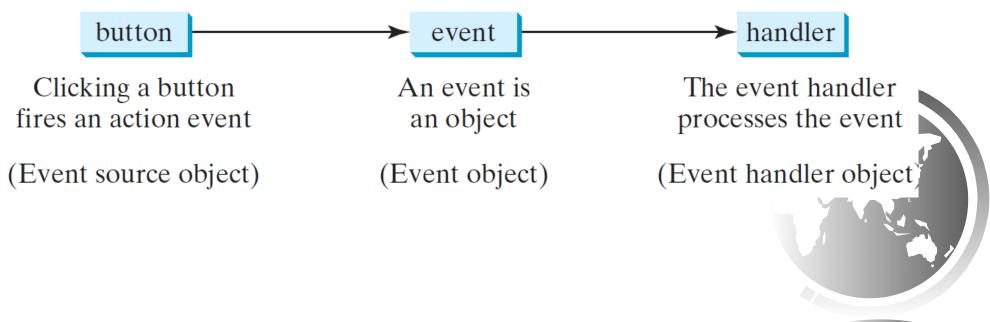

animation

#### Trace Execution

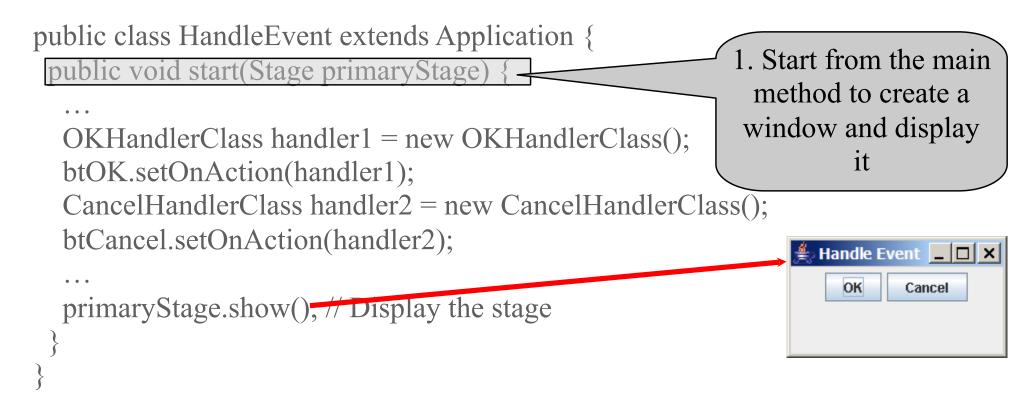

class OKHandlerClass implements EventHandler<ActionEvent> {
 @Override
 public void handle(ActionEvent e) {
 System.out.println("OK button clicked");
 }
}

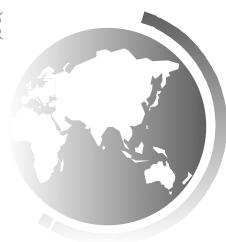

#### animation

#### Trace Execution

```
public class HandleEvent extends Application {
                                                             2. Click OK
 public void start(Stage primaryStage) {
  OKHandlerClass handler1 = new OKHandlerClass();
  btOK.setOnAction(handler1);
  CancelHandlerClass handler2 = new CancelHandlerClass();
  btCancel.setOnAction(handler2);
  primaryStage.show(); // Display the stage
                                                                 Event _ 🗆 🗙
                                                           🖆 Hand
                                                              OK
                                                                   Cancel
class OKHandlerClass implements EventHandler<ActionEvent> {
 @Override
 public void handle(ActionEvent e) {
  System.out.println("OK button clicked");
```

#### animation

#### Trace Execution

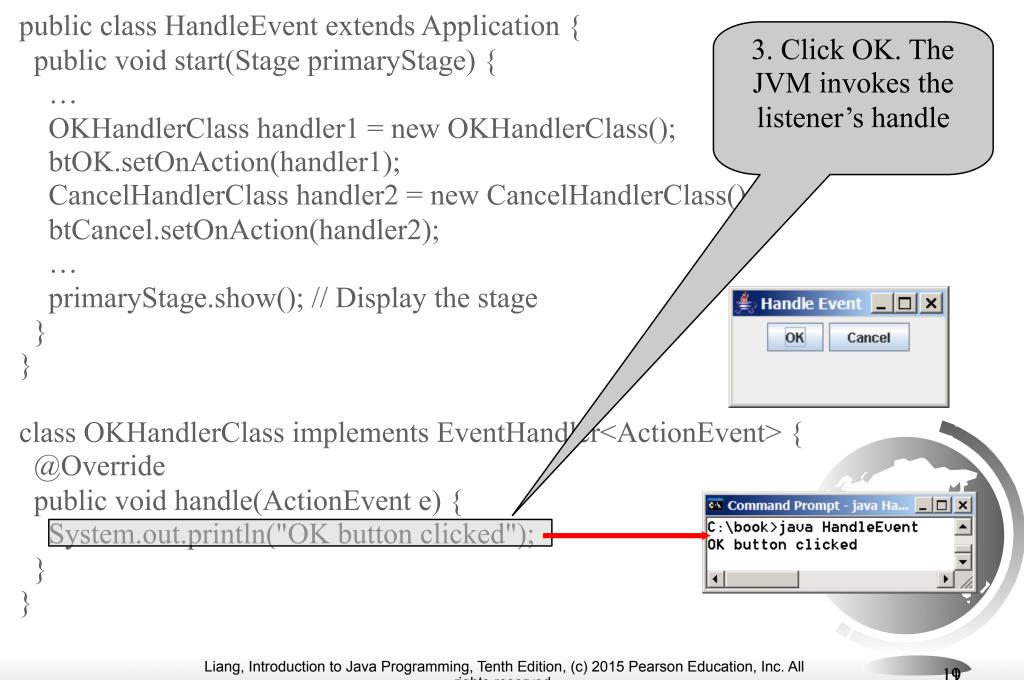

rights reserved.

#### Events

□ An *event* can be defined as a type of signal to the program that something has happened.

The event is generated by external user actions such as mouse movements, mouse clicks, or keystrokes.

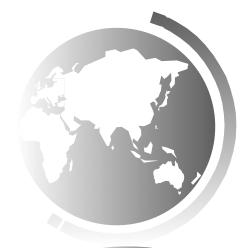

#### Event Classes

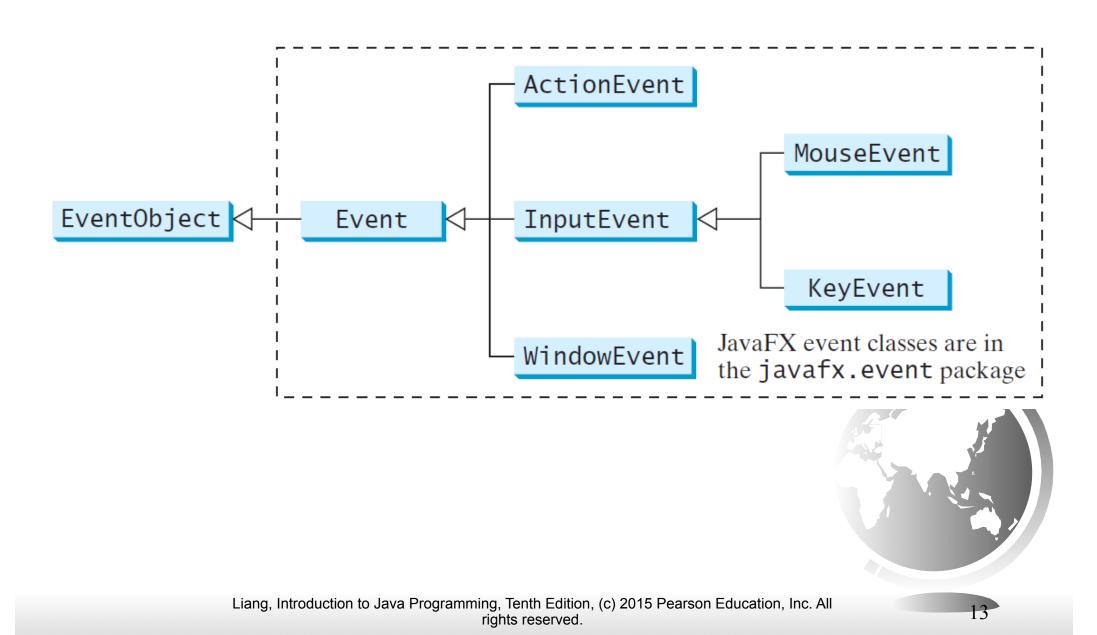

### **Event Information**

An event object contains whatever properties are pertinent to the event. You can identify the source object of the event using the getSource() instance method in the EventObject class. The subclasses of EventObject deal with special types of events, such as button actions, window events, component events, mouse movements, and keystrokes. Table 16.1 lists external user actions, source objects, and event types generated.

# One Class to Handle All Events

 Design on Event Handling class, and in the handle method, use getSource() you can identify the source object to handle it differently.

```
class ButtonListener implements ActionListener {
  @Override
  public void actionPerformed(ActionEvent e) {
    if (e.getSource() == jbtNew)
      System.out.println("Process New");
    else if (e.getSource() == jbtOpen)
      System.out.println("Process Open");
    else if (e.getSource() == jbtSave)
      System.out.println("Process Save");
    else if (e.getSource() == jbtPrint)
      System.out.println("Process Print");
  }
}
```

# Selected User Actions and Handlers

| User Action                 | Source Object | Event Type Fired | Event Registration Method                                           |
|-----------------------------|---------------|------------------|---------------------------------------------------------------------|
| Click a button              | Button        | ActionEvent      | <pre>setOnAction(EventHandler<actionevent>)</actionevent></pre>     |
| Press Enter in a text field | TextField     | ActionEvent      | <pre>setOnAction(EventHandler<actionevent>)</actionevent></pre>     |
| Check or uncheck            | RadioButton   | ActionEvent      | <pre>setOnAction(EventHandler<actionevent>)</actionevent></pre>     |
| Check or uncheck            | CheckBox      | ActionEvent      | <pre>setOnAction(EventHandler<actionevent>)</actionevent></pre>     |
| Select a new item           | ComboBox      | ActionEvent      | <pre>setOnAction(EventHandler<actionevent>)</actionevent></pre>     |
| Mouse pressed               | Node, Scene   | MouseEvent       | <pre>setOnMousePressed(EventHandler<mouseevent>)</mouseevent></pre> |
| Mouse released              |               |                  | setOnMouseReleased(EventHandler <mouseevent>)</mouseevent>          |
| Mouse clicked               |               |                  | <pre>setOnMouseClicked(EventHandler<mouseevent>)</mouseevent></pre> |
| Mouse entered               |               |                  | <pre>setOnMouseEntered(EventHandler<mouseevent>)</mouseevent></pre> |
| Mouse exited                |               |                  | <pre>setOnMouseExited(EventHandler<mouseevent>)</mouseevent></pre>  |
| Mouse moved                 |               |                  | <pre>setOnMouseMoved(EventHandler<mouseevent>)</mouseevent></pre>   |
| Mouse dragged               |               |                  | <pre>setOnMouseDragged(EventHandler<mouseevent>)</mouseevent></pre> |
| Key pressed                 | Node, Scene   | KeyEvent         | <pre>setOnKeyPressed(EventHandler<keyevent>)</keyevent></pre>       |
| Key released                |               |                  | setOnKeyReleased(EventHandler <keyevent>)</keyevent>                |
| Key typed                   |               |                  | setOnKeyTyped(EventHandler <keyevent>)</keyevent>                   |

### The Delegation Model

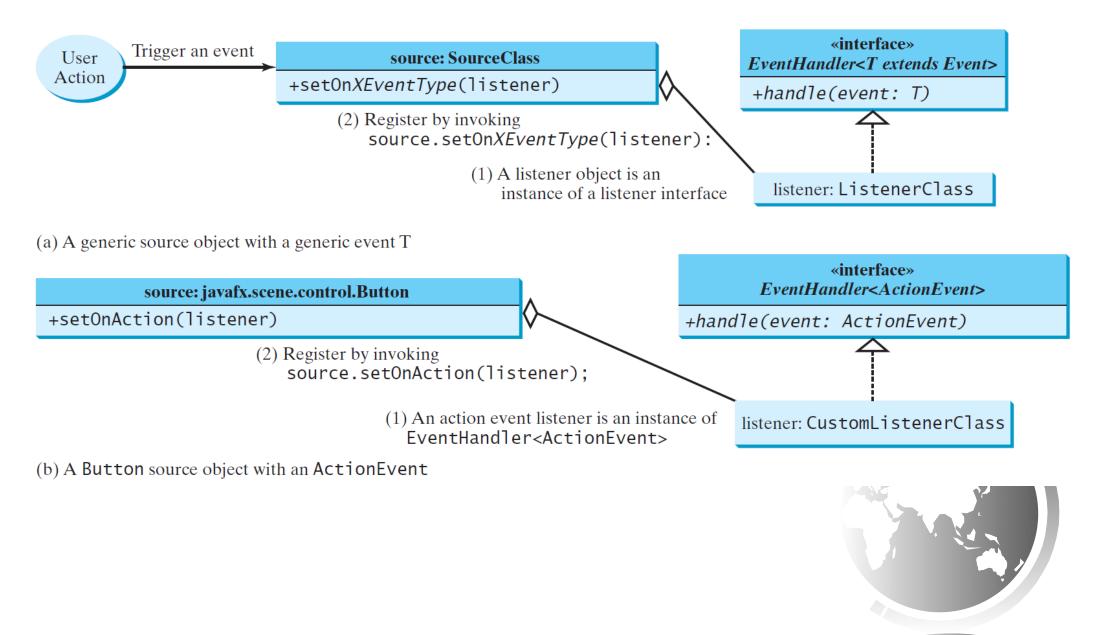

# The Delegation Model: Example

Button btOK = new Button("OK"); OKHandlerClass handler = new OKHandlerClass(); btOK.setOnAction(handler);

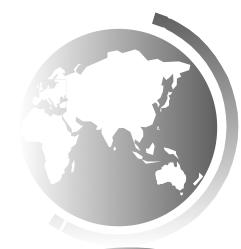

#### Inner Class Listeners

A listener class is designed specifically to create a listener object for a GUI component (e.g., a button). It will not be shared by other applications. So, it is appropriate to define the listener class inside the frame class as an inner class.

#### Inner Classes

Inner class: A class is a member of another class.

Advantages: In some applications, you can use an inner class to make programs simple.

An inner class can reference the data and methods defined in the outer class in which it nests, so you do not need to pass the reference of the outer class to the constructor of the inner class.

#### Inner Classes, cont.

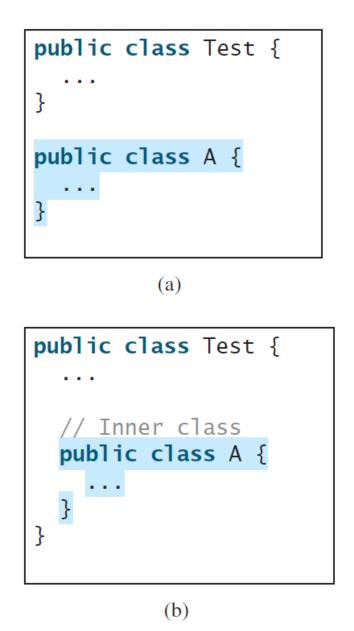

```
// OuterClass.java: inner class demo
public class OuterClass {
  private int data;
  /** A method in the outer class */
  public void m() {
    // Do something
  }
  // An inner class
  class InnerClass {
    /** A method in the inner class */
    public void mi() {
      // Directly reference data and method
      // defined in its outer class
      data++;
      m();
  }
}
```

(c)

Liang, Introduction to Java Programming, Tenth Edition, (c) 2015 Pearson Education, Inc. All rights reserved.

### Inner Classes (cont.)

Inner classes can make programs simple and concise.

An inner class supports the work of its containing outer class and is compiled into a class named *OuterClassName* \$*InnerClassName*.class. For example, the inner class InnerClass in OuterClass is compiled into *OuterClass\$InnerClass*.class.

### Inner Classes (cont.)

- An inner class can be declared public, protected, or private subject to the same visibility rules applied to a member of the class.
- An inner class can be declared static. A static inner class can be accessed using the outer class name. A static inner class cannot access nonstatic members of the outer class

#### Anonymous Inner Classes

- An anonymous inner class must always extend a superclass or implement an interface, but it cannot have an explicit extends or implements clause.
- □ An anonymous inner class must implement all the abstract methods in the superclass or in the interface.
- An anonymous inner class always uses the no-arg constructor from its superclass to create an instance. If an anonymous inner class implements an interface, the constructor is Object().
- An anonymous inner class is compiled into a class named OuterClassName\$n.class. For example, if the outer class Test has two anonymous inner classes, these two classes are compiled into Test\$1.class and Test\$2.class.

#### Anonymous Inner Classes (cont.)

Inner class listeners can be shortened using anonymous inner classes. An *anonymous inner class* is an inner class without a name. It combines declaring an inner class and creating an instance of the class in one step. An anonymous inner class is declared as follows:

new SuperClassName/InterfaceName() {
 // Implement or override methods in superclass or interface
 // Other methods if necessary
}

### Anonymous Inner Classes (cont.)

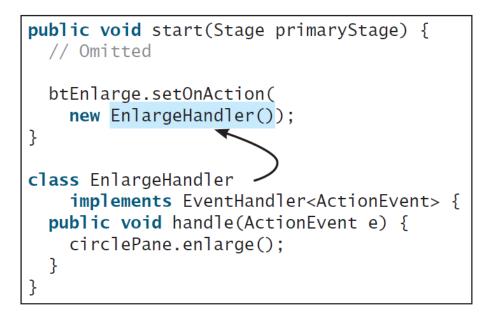

(a) Inner class EnlargeListener

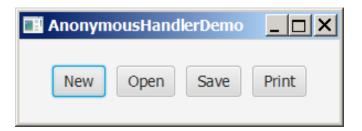

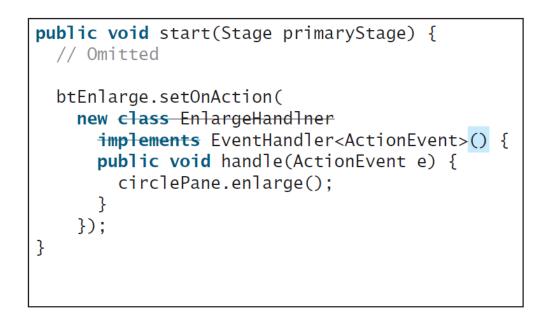

(b) Anonymous inner class

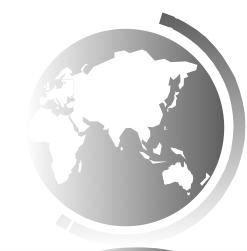

26

#### AnonymousHandlerDemo

# Simplifying Event Handing Using Lambda Expressions

Lambda expression is a new feature in Java 8. Lambda expressions can be viewed as an anonymous method with a concise syntax. For example, the following code in (a) can be greatly simplified using a lambda expression in (b) in three lines.

| <pre>btEnlarge.setOnAction(     new EventHandler<actionevent>() {</actionevent></pre> | <pre>btEnlarge.setOnAction(e -&gt; {     // Code for processing event e</pre> |
|---------------------------------------------------------------------------------------|-------------------------------------------------------------------------------|
| @Override                                                                             | <pre>});</pre>                                                                |
| <pre>public void handle(ActionEvent e) {</pre>                                        |                                                                               |
| // Code for processing event e                                                        |                                                                               |
|                                                                                       |                                                                               |
| <pre>});</pre>                                                                        |                                                                               |
| (a) Anonymous inner class event handler                                               | (b) Lambda expression event handler                                           |

(a) Anonymous inner class event nandler

#### Basic Syntax for a Lambda Expression

The basic syntax for a lambda expression is either (type1 param1, type2 param2, ...) -> expression or

(type1 param1, type2 param2, ...) -> { statements; }

The data type for a parameter may be explicitly declared or implicitly inferred by the compiler. The parentheses can be omitted if there is only one parameter without an explicit data type.

### Single Abstract Method Interface (SAM)

The statements in the lambda expression is all for that method. If it contains multiple methods, the compiler will not be able to compile the lambda expression. So, for the compiler to understand lambda expressions, the interface must contain exactly one abstract method. Such an interface is known as a *functional interface*, or a *Single Abstract Method* (SAM) interface.

AnonymousHandlerDemo

```
// Create and register the handler
    btNew.setOnAction(new EventHandler<ActionEvent>() {
      @Override // Override the handle method
      public void handle(ActionEvent e) {
        System.out.println("Process New");
      }
    });
    btOpen.setOnAction(new EventHandler<ActionEvent>() {
      @Override // Override the handle method
      public void handle(ActionEvent e) {
        System.out.println("Process Open");
      }
    });
    btSave.setOnAction(new EventHandler<ActionEvent>() {
      @Override // Override the handle method
      public void handle(ActionEvent e) {
        System.out.println("Process Save");
    });
    btPrint.setOnAction(new EventHandler<ActionEvent>() {
      @Override // Override the handle method
      public void handle(ActionEvent e) {
        System.out.println("Process Print");
      }
    });
```

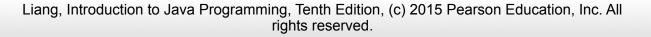

### Problem: Loan Calculator

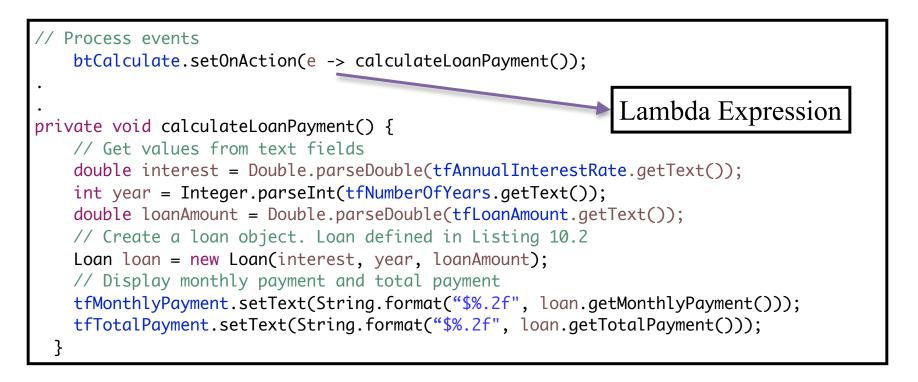

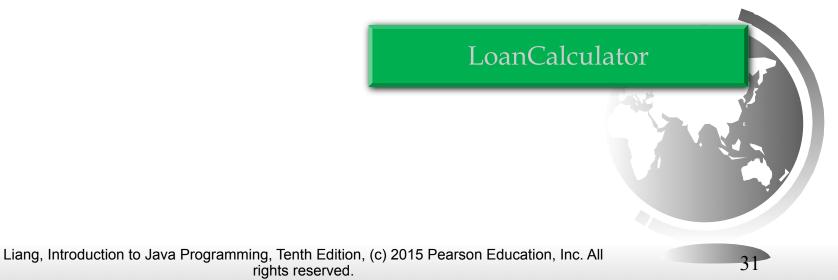

#### MouseEvent

text.setOnMouseDragged(e -> {
 text.setX(e.getX());
 text.setY(e.getY());
 });

#### javafx.scene.input.MouseEvent

+getButton(): MouseButton
+getClickCount(): int
+getX(): double
+getY(): double
+getSceneX(): double
+getScreenY(): double
+getScreenY(): double
+isAltDown(): boolean
+isControlDown(): boolean
+isShiftDown(): boolean

Indicates which mouse button has been clicked. Returns the number of mouse clicks associated with this event. Returns the *x*-coordinate of the mouse point in the event source node. Returns the *y*-coordinate of the mouse point in the scene. Returns the *x*-coordinate of the mouse point in the scene. Returns the *y*-coordinate of the mouse point in the scene. Returns the *x*-coordinate of the mouse point in the screen. Returns the *y*-coordinate of the mouse point in the screen. Returns the *y*-coordinate of the mouse point in the screen. Returns the *y*-coordinate of the mouse point in the screen. Returns the *y*-coordinate of the mouse point in the screen. Returns true if the Alt key is pressed on this event. Returns true if the Control key is pressed on this event. Returns true if the Shift key is pressed on this event.

#### MouseEventDemo

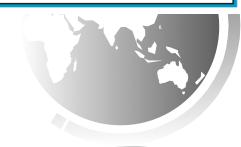

32

### The KeyEvent Class

```
text.setOnKeyPressed(e -> {
    switch (e.getCode()) {
        case DOWN: text.setY(text.getY() + 10); break;
        case UP: text.setY(text.getY() - 10); break;
        case LEFT: text.setX(text.getX() - 10); break;
        case RIGHT: text.setX(text.getX() + 10); break;
        default:
            if (e.getText().length() > 0)
               text.setText(e.getText());
        }
    });
```

#### javafx.scene.input.KeyEvent

```
+getCharacter(): String
+getCode(): KeyCode
+getText(): String
+isAltDown(): boolean
+isControlDown(): boolean
+isMetaDown(): boolean
+isShiftDown(): boolean
```

Returns the character associated with the key in this event. Returns the key code associated with the key in this event. Returns a string describing the key code. Returns true if the Alt key is pressed on this event. Returns true if the Control key is pressed on this event. Returns true if the mouse Meta button is pressed on this event. Returns true if the Shift key is pressed on this event.

#### MouseEventDemo

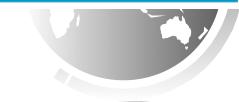

33

### The KeyCode Constants

| Constant  | Description         | Constant                | Description                      |
|-----------|---------------------|-------------------------|----------------------------------|
| HOME      | The Home key        | CONTROL                 | The Control key                  |
| END       | The End key         | SHIFT                   | The Shift key                    |
| PAGE_UP   | The Page Up key     | BACK_SPACE              | The Backspace key                |
| PAGE_DOWN | The Page Down key   | CAPS                    | The Caps Lock key                |
| UP        | The up-arrow key    | NUM_LOCK                | The Num Lock key                 |
| DOWN      | The down-arrow key  | ENTER                   | The Enter key                    |
| LEFT      | The left-arrow key  | UNDEFINED               | The <b>keyCode</b> unknown       |
| RIGHT     | The right-arrow key | <b>F1</b> to <b>F12</b> | The function keys from F1 to F12 |
| ESCAPE    | The Esc key         | <b>0</b> to <b>9</b>    | The number keys from 0 to 9      |
| ТАВ       | The Tab key         | A to Z                  | The letter keys from A to Z      |

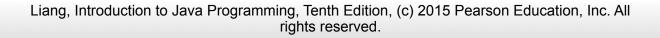

### Example: First Version for ControlCircle (no listeners)

#### Now let us consider to write a program that uses two buttons to control the size of a circle.

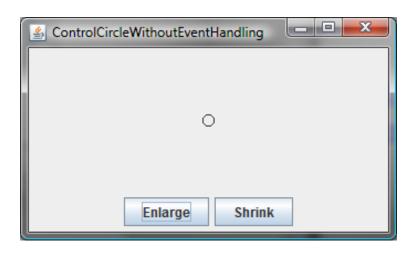

ControlCircleWithoutEventHandling

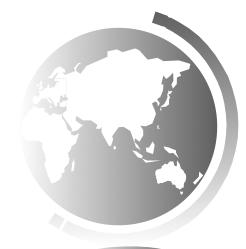

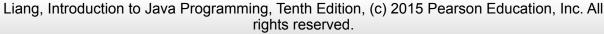

# Example: Second Version for ControlCircle (with listener for Enlarge)

Now let us consider to write a program that uses two buttons to control the size of a circle using setOnAction method. Also using mouse events using setOnMouseClicked method, and using key events using setOnKeyPressed.

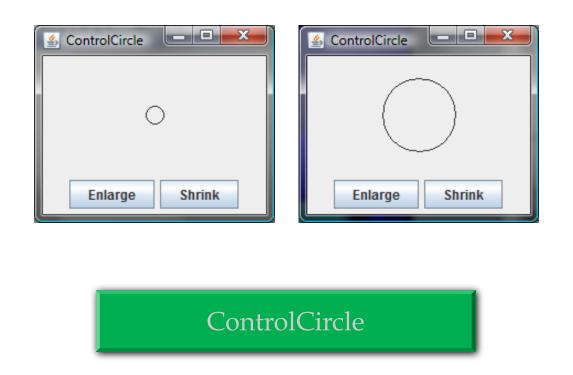

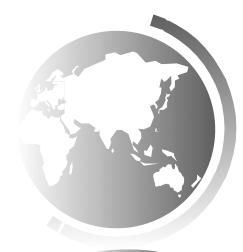

36

```
// Create and register the handler
   btEnlarge.setOnAction(e -> circlePane.enlarge());
   btShrink.setOnAction(e -> circlePane.shrink());
   circlePane.setOnMouseClicked(e -> {
     if (e.getButton() == MouseButton.PRIMARY) {
       circlePane.enlarge();
     }
     else if (e.getButton() == MouseButton.SECONDARY) {
       circlePane.shrink();
     }
   });
   scene.setOnKeyPressed(e -> {
     if (e.getCode() == KeyCode.UP) {
       circlePane.enlarge();
     }
     else if (e.getCode() == KeyCode.DOWN) {
       circlePane.shrink();
     }
   });
```

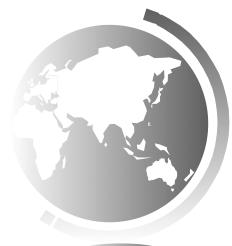

## Listeners for Observable Objects

You can add a listener to process a value change in an observable object.

An instance of **Observable** is known as an *observable object*, which contains the **addListener(InvalidationListener listener)** method for adding a listener. Once the value is changed in the property, a listener is notified. The listener class should implement the **InvalidationListener** interface, which uses the **invalidated(Observable o)** method to handle the property value change. Every binding property is an instance of **Observable**.

ObservablePropertyDemo

#### DisplayResizableClock

Liang, Introduction to Java Programming, Tenth Edition, (c) 2015 Pearson Education, Inc. All rights reserved.

```
public class ObservablePropertyDemo {
    public static void main(String[] args) {
        DoubleProperty balance = new SimpleDoubleProperty();
        balance.addListener(new InvalidationListener() {
            public void invalidated(Observable ov) {
               System.out.println("The new value is " +
                    balance.doubleValue());
        }
    });
    balance.set(4.5);
    }
}
```

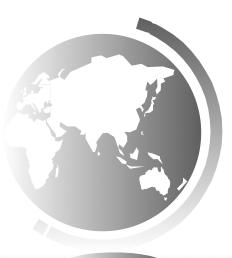

### Animation

# JavaFX provides the **Animation** class with the core functionality for all animations.

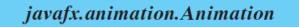

+pause(): void
+play(): void
+stop(): void

The getter and setter methods for property values and a getter for property itself are provided in the class, but omitted in the UML diagram for brevity.

Defines whether the animation reverses direction on alternating cycles. Defines the number of cycles in this animation. Defines the speed and direction for this animation. Read-only property to indicate the status of the animation.

40

Pauses the animation.

Plays the animation from the current position.

Stops the animation and resets the animation.

### PathTransition

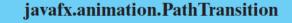

-duration: ObjectProperty<Duration>
-node: ObjectProperty<Node>
-orientation: ObjectProperty
 <PathTransition.OrientationType>
-path: ObjectType<Shape>

+PathTransition()

+PathTransition(duration: Duration, path: Shape) +PathTransition(duration: Duration, path: Shape, node: Node) The getter and setter methods for property values and a getter for property itself are provided in the class, but omitted in the UML diagram for brevity.

The duration of this transition.

The target node of this transition.

The orientation of the node along the path.

The shape whose outline is used as a path to animate the node move.

Creates an empty PathTransition. Creates a PathTransition with the specified duration and path.

Creates a PathTransition with the specified duration, path, and node.

#### PathTransitionDemo

#### FlagRisingAnimation

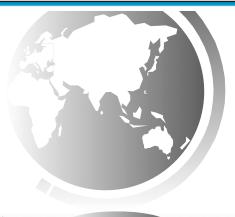

41

### FadeTransition

# The **FadeTransition** class animates the change of the opacity in a node over a given time.

#### javafx.animation.FadeTransition

-duration: ObjectProperty<Duration>
-node: ObjectProperty<Node>
-fromValue: DoubleProperty
-toValue: DoubleProperty
-byValue: DoubleProperty

The getter and setter methods for property values and a getter for property itself are provided in the class, but omitted in the UML diagram for brevity.

The duration of this transition.

The target node of this transition.

The start opacity for this animation.

The stop opacity for this animation.

The incremental value on the opacity for this animation.

Creates an empty FadeTransition.

Creates a FadeTransition with the specified duration.

Creates a FadeTransition with the specified duration and node.

#### FadeTransitionDemo

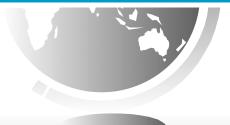

47

## Timeline

**PathTransition** and **FadeTransition** define specialized animations. The **Timeline** class can be used to program any animation using one or more **KeyFrames**. Each **KeyFrame** is executed sequentially at a specified time interval. **Timeline** inherits from **Animation**.

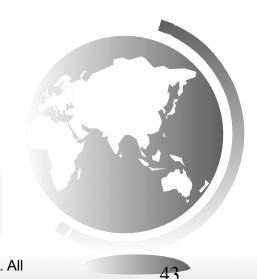

Liang, Introduction to Java Programming, Tenth Edition, (c) 2015 Pearson Education, Inc. All

rights reserved.

TimelineDemo

#### **Clock Animation**

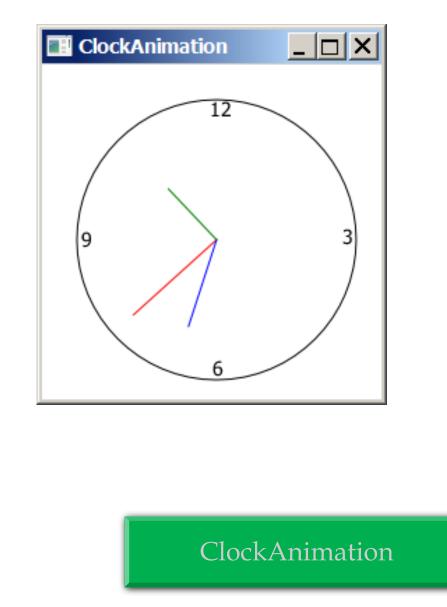

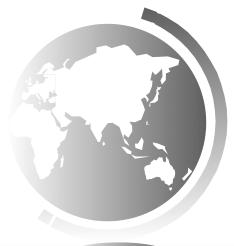

Liang, Introduction to Java Programming, Tenth Edition, (c) 2015 Pearson Education, Inc. All rights reserved.

## **Case Study: Bouncing Ball**

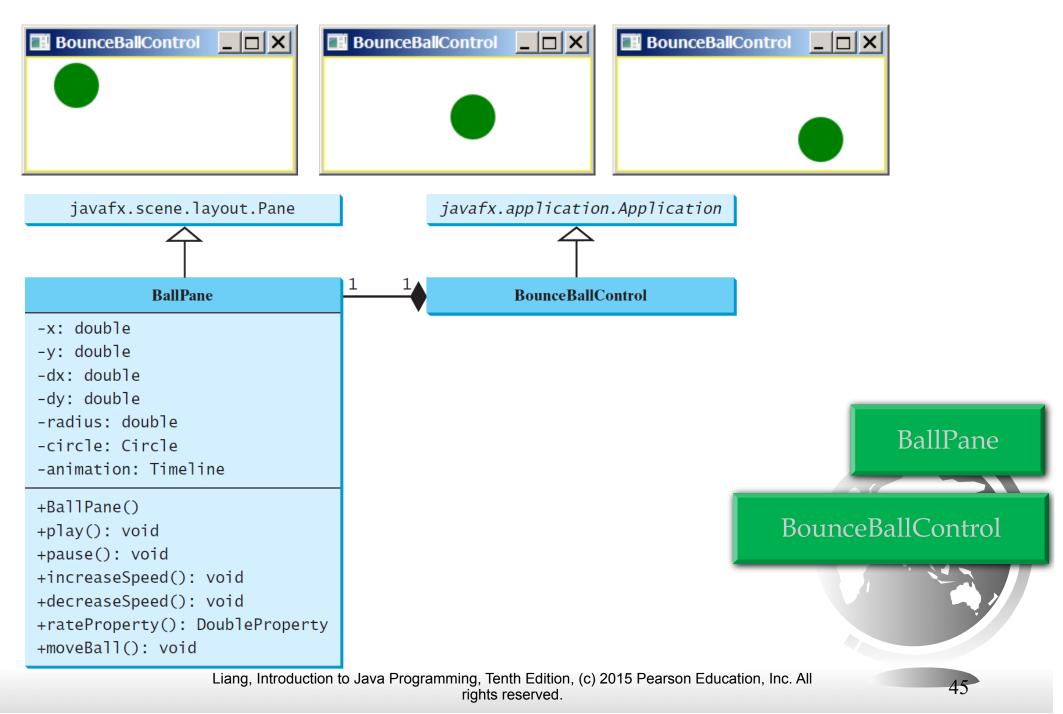